# **Matrices**

## **1. Entering matrices**

Entering matrices into Matlab is the same as entering a vector, except each row of elements is separated by a semicolon (;) or a return:

**>>B = [1 2 3 4; 5 6 7 8; 9 10 11 12]** *B = 1 2 3 4 5 6 7 8 9 10 11 12* Alternatively, you can enter the same matrix as follows: **>>B = [ 1 2 3 4 5 6 7 8 9 10 11 12]** *B = 1 2 3 4 5 6 7 8 9 10 11 12*

Note how the matrix is defined, using brackets and semicolons to separate the different rows.

## **2. Transpose**

The special character prime ' denotes the transpose of a matrix e.g.

```
>> A=[1 2 3; 4 5 6; 7 8 9]
A =
   1 2 3
   4 5 6
   7 8 9
>> B=A'
B =
   1 4 7
   2 5 8
   3 6 9
```
## **3. Matrix operations 3.1 Addition and subtraction**

Addition and subtraction of matrices are denoted by  $+$  and  $-$ . This operations are defined whenever the matrices have the same dimensions.

For example: If A and B are matrices, then Matlab can compute A+B and A-B when these operations are defined.

```
>> A = [1 2 3;4 5 6;7 8 9]
A =
   1 2 3
   4 5 6
   7 8 9
>> B = [1 1 1;2 2 2;3 3 3]
B =
  1 1 1
  2 2 2
  3 3 3
>> C = [1 2;3 4;5 6]
C =
   1 2
   3 4
   5 6
>> A+B
ans =
   2 3 4
   6 7 8
   10 11 12
>> A+C
??? Error using ==>+
```
#### **Matrix dimensions must agree.**

Matrices can be joined together by treating them as elements of vectors:

**>>D=[A B]**  $D =$  **1 2 3 1 1 1 4 5 6 2 2 2 7 8 9 3 3 3 >>A - 2.3 ans = -1.3000 -0.3000 0.7000 1.7000 2.7000 3.7000 4.7000 5.7000 6.7000**

#### **3.2 Matrix multiplication**

Matrix operations simply act identically on each element of an array. We have already seen some vector operations, namely  $+$  and  $-$ , which are defined for vectors the same as for matrices. But the operators  $*$ ,  $/$  and  $\land$  have different matrix interpretations.

```
>> A=[1,2,3;4,5,6;7,8 0]
A =
   1 2 3
   4 5 6
   7 8 0
>> B=[1,4,7;2,5,8;3,6,0]
B =
   1 4 7
   2 5 8
   3 6 0
>> A*B
ans =
   14 32 23
   32 77 68
   23 68 113
```
## **3.3 Matrix division**

To recognize how the two operator  $/$  and  $\backslash$  work ;

```
X = A \setminus B is a solution to A^*X = BX = B/A is a solution to X^*A = B>>A=[1,2,3;4,5,6;7,8 0]; B=[1,4,7;2,5,8;3,6,0];
>>X= A\B
ans =
  -0.3333 -3.3333 -5.3333
   0.6667 3.6667 4.6667
   0 -0.0000 1.0000
>> X = B/A 
X =
   3.6667 -0.6667 0.0000
   3.3333 -0.3333 0.0000
   4.0000 -2.0000 1.0000
```
## **3.4 Element-wise operation**

You may also want to operate on a matrix element-by-element. To get element-wise behavior appropriate for an array, precede the operator with a dot. There are two important operators here .\* and ./

A.\*B is a matrix containing the elements of A multiplied by the corresponding elements of B. Obviously A and B must have the same size. The ./ operation is similar but does a division. There is a similar operator .^ which raises each element of a matrix to some power.

```
>> E = [1 2;3 4]
E =
    1 2
    3 4
>> F = [2 3;4 5]
F = 2 3
    4 5
>> G = E .* F
G =
   2 6
   12 20
```
If you have a square matrix, like E, you can also multiply it by itself as many times as you like by raising it to a given power.

**>>E^3 ans = 37 54 81 118** If wanted to cube each element in the matrix, just use the element-by-element cubing. **>> E.^3 ans = 1 8 27 64 >> A = [1 2 3;4 5 6;7 8 9]; 1./A ans = 1.0000 0.5000 0.3333 0.2500 0.2000 0.1667 0.1429 0.1250 0.1111**

```
>> A./A
ans =
    1 1 1
    1 1 1
    1 1 1
Most elementary functions, such as sin, exp, etc., act element-wise.
>> cos(A*pi)
ans =
   -1 1 -1
   1 -1 1
   -1 1 -1
>> exp(A)
ans =
  1.0e+003 *
   0.0027 0.0074 0.0201
   0.0546 0.1484 0.4034
   1.0966 2.9810 8.1031
```
## **4. The Colon Operator**

The colon operator can also be used to create a vector from a matrix. Define:

```
>> A = [1 2 3;4 5 6;7 8 9];
>> B=A(:,1)
B =
    1
    4
    7
```
Note that the expressions before the comma refer to the matrix rows and after the comma to the matrix columns.

```
>> B=A(:,2)
B =
   2
   5
    8
>> B=A(1,:)
B =
    1 2 3
```
The colon operator is also useful in extracting smaller matrices from larger matrices. If the  $4 \times 3$  matrix C is defined by

```
>> C = [ -1 0 0;1 1 0;1 -1 0;0 0 2 ]
C = -1 0 0
   1 1 0
    1 -1 0
   0 0 2
>> D=C(:,2:3)
creates the following 4 x 2 matrix:
D =
   0 0
    1 0
   -1 0
   0 2
```

```
>> D= C(3:4,1:2)
```
Creates a 2 x 2 matrix in which the rows are defined by the 3rd and 4th row of C and the columns are defined by the 1st and 2nd columns of the matrix, C.

**D = 1 -1**

 **0 0**

# **5. Referencing elements**

The colon is often a useful way to construct these indices.

```
>> A = [1 2 3;4 5 6;7 8 9];
>> A(:,3)=0
Evaluated the third column to zero.
A =
    1 2 0
    4 5 0
    7 8 0
>> A(:,3)=[]
Deleted the third column.
A =
    1 2
    4 5
    7 8
```
**>> A(3,:)=[]**

Deleted the third row.

$$
= A
$$

 **1 2**

 **4 5**

$$
> A(:,3)=5
$$

Expand the matrix into  $2 \times 3$  matrix, with a the values of the third column equal to 5. **A =**

 **1 2 5 4 5 5**

**>> A(3,:)=7:9**

Expand the matrix into  $3 \times 3$  matrix, with a values of the third column equal to 7, 8, 9: **A =**

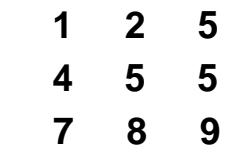

An array is resized automatically if you delete elements or make assignments outside the current size. (Any new undefined elements are made zero.)

**>> A(:,5)=10**

Expand the matrix into  $3 \times 5$  matrix, with a values of the fourth column equal to 0 and the last column equal to 10:

**A =**

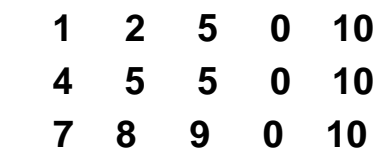

## **6. Matrix Inverse**

The function inv is used to compute the inverse of a matrix. Let, for instance, the matrix A be defined as follows:

```
>> A = [1 2 3;4 5 6;7 8 10]
A =
1 2 3
4 5 6
7 8 10
Then,
>> B = inv(A)
B =
```
**-0.6667 -1.3333 1.0000 -0.6667 3.6667 -2.0000 1.0000 -2.0000 1.0000** The inverse of matrix A can be found by using either  $A^(-1)$  or inv(A). **>> A=[2 1 1; 1 2 2; 2 1 2] A = 2 1 1 1 2 2 2 1 2 >> Ainv=inv(A) Ainv = 2/3 -1/3 0 2/3 2/3 -1 -1 0 1** Let's verify the result of  $A^*inv(A)$ . **>> A\*Ainv ans = 1 0 0 0 1 0 0 0 1** Also let's verify the result of  $inv(A)^*A$ **>> Ainv\*A ans = 1 0 0 0 1 0 0 0 1** Note: There are two matrix division symbols in Matlab,  $/$  and  $\iota$  in which  $a/b = a^*inv(b)$  $a/b = inv(a)*b$ .

# **7. Predefined Matrix**

Sometimes, it is often useful to start with a predefined matrix providing only the dimension. A partial list of these functions is:

**zeros:** matrix filled with 0.

**ones:** matrix filled with 1.

**eye:** Identity matrix.

Finally, here are some examples on this special matrices

```
>>A=zeros(2,3) 
A =0 0 0
0 0 0
>>B=ones(2,4) 
B =
1 1 1 1
1 1 1 1
>>C=eye(3) 
C =1 0 0
0 1 0
0 0 1
```
# **8. Other Operations on Matrix**

Define a matrix M and examine the effect of each command separately:

```
>>M=[23 0 3;16 8 5;13 2 4;1 10 7]
M =
   23 0 3
   16 8 5
   13 2 4
    1 10 7
>>length(M) number of rows in M
 4
>>size(M) matrix size (rows, columns)
 4 3
>>find(M>7) finds indices of elements greater than 7.
    1
    2
    3
    6
    8
>>sum(M) sum of elements in each column
   53 20 19
>>max(M) maximum element in each column.
 23 10 7
>>min(M) minimum element in each column
```
**1 0 3 >>mean(M)** mean of elements in each column **13.2500 5.0000 4.7500 >>sort(M)** sorts each column prod(M) product of elements in each column  **1 0 3 13 2 4 16 8 5 23 10 7 >>all(M)** 1 if all elements nonzero, 0 if any element nonzero  **1 0 1 >>abs(M)** vector with absolute value of all elements  **23 0 3 16 8 5 13 2 4** 

 **1 10 7** 

## **Exercise 1:**

Start with a fresh M-file editing window. Write a code to convert the temperature in Celsius into °F and then into °R for every temperature from 0 increasing 15 to 100°C. Combine the three results into one matrix and display them as a table.

#### **Solution:**

**tc = [0:15:100]; % tc is temperature Celsius, tf is temp deg F, tf = 1.8.\*tc + 32; % and tr is temp deg Rankin. tr = tf + 459.69; t = [tc',tf',tr'] % combine answer into one matrix**

The results will be **t =**

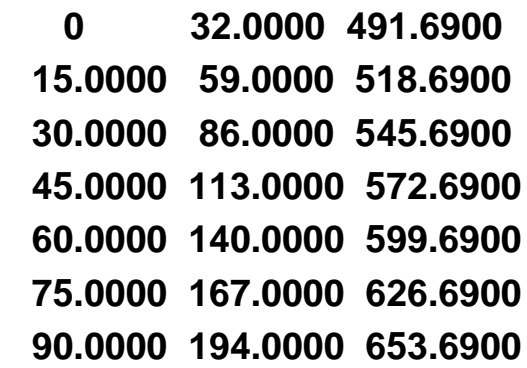

## **Exercise 2:**

Use vectors with the aid of **interp1** command to find the bubble point of ternary system (Ethanol 40 mol%, Water 20 mol% and Benzene 40 mol%). Knowing that the vapor pressure for three components are calculated by:

**Ethanol**  $e^{\circ}$ <sub>e</sub>=exp(18.5242-3578.91/(T-50.5)) **Water**  $\degree$ <sub>w</sub>=exp(18.3036-3816.44/(T-46.13)) **Benzene**  $\mathrm{e}_{\mathrm{b}}$ =exp(15.9008-2788.51/(T-52.36)) **Where**  $K_i = P_{i}^{o} / P_t$ ,  $P_t = 760$ ,  $y_i = K_i \times x_i$ , At Bubble point  $\sum y_i = \sum K_i \times x_i = 1$ Solution: **Xe=0.4; Xw=0.2; Xb=0.4; T=[60:5:100]+273.15; Pe=exp(18.5242-3578.91./(T-50.5)); Pw=exp(18.3036-3816.44./(T-46.13)); Pb=exp(15.9008-2788.51./(T-52.36)); Ke=Pe/760; Kw=Pw/760; Kb=Pb/760; Ye=Ke\*Xe; Yw=Kw\*Xw; Yb=Kb\*Xb; Ys=Ye+Yw+Yb; A=[T',Ye',Yw',Yb',Ys'] TBp=interp1(Ys,T,1)** The output of the above code will be:

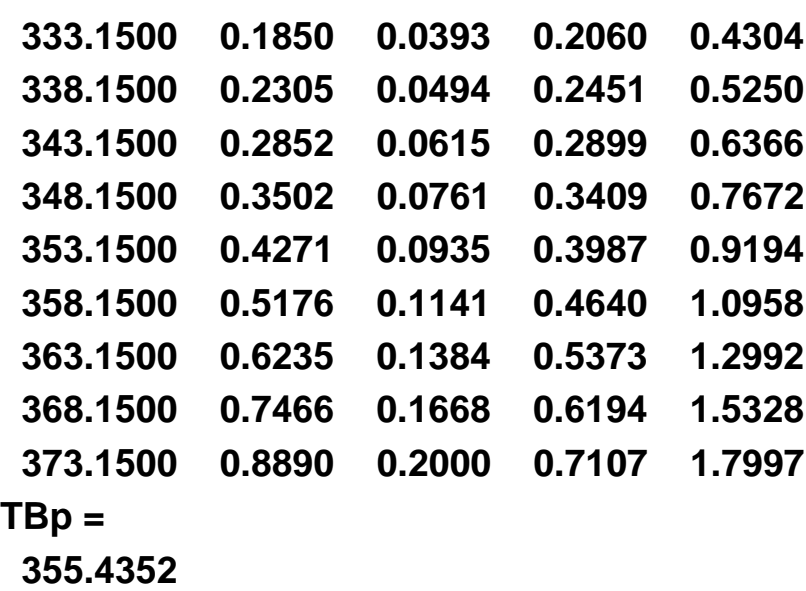

#### **Practice Problems**

1) Write a program to make a table of the physical properties for water in the range of temperatures from 273 to 323 K.

The Density :  $\rho = 1200.92 - 1.0056 \text{ T} + 0.001084 \text{ T}^2$ The conductivity: **K**=  $0.34 + 9.278 * 10^{-4}$  **T** The Specific heat: **C<sup>P</sup> = 0.015539 (T – 308.2)<sup>2</sup> + 4180.9**

2) Define the 5 x 4 matrix, g. 
$$
\sqrt{2}
$$

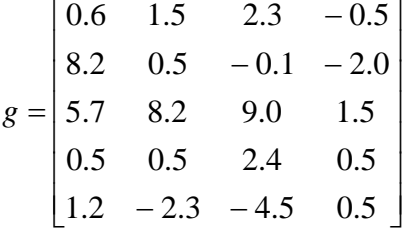

Find the content of the following matrices and check your results for content using Matlab.

\n- a) 
$$
a = g(:,2)
$$
\n- b)  $a = g(4,:)$
\n- c)  $a = g(4:5,1:3)$
\n- d)  $a = g(1:2:5,:)$
\n- e)  $a = \text{sum}(g)$
\n

**3**) Given the arrays  $x = [1 \ 3 \ 5], y = [2 \ 4 \ 6]$  and  $A = [3 \ 1 \ 5 \ ; 5 \ 9 \ 7]$ , Calculate;

- a)  $x + y$
- b)  $x' + y'$
- c) A [x ; y]
- d) [x ; y].\*A
- e) A 3